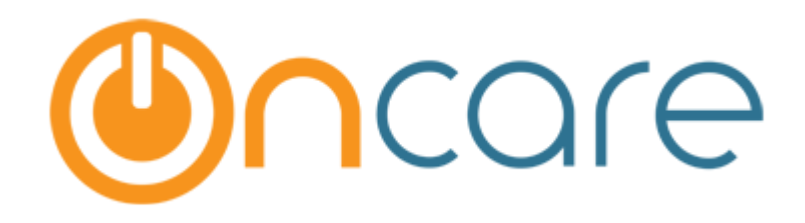

# **Enrollment Snapshot Report**

User Guide

Last Updated July 3, 2017

## Contents

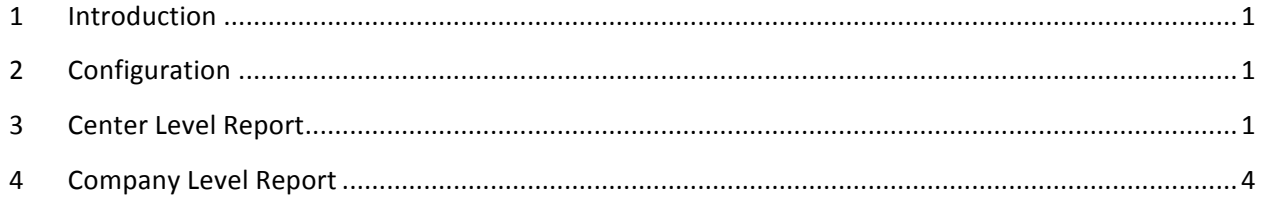

### 1 Introduction

This document describes in detail about the Enrollment Snapshot Report.

#### 2 Configuration

Contact Support at clientsupport@oncarecloud.com to configure the Enrollment Snapshot for the program.

## 3 Center Level Report

Family Accounting  $\rightarrow$  Reports  $\rightarrow$  Weekly New Enrollment Snapshot:

This report will give a count of the new enrollments for the selected week.

All the new enrollments for the selected period will be counted. This is done based on the first/new schedule based Tuition charges posted via the recurring engine during the selected period.

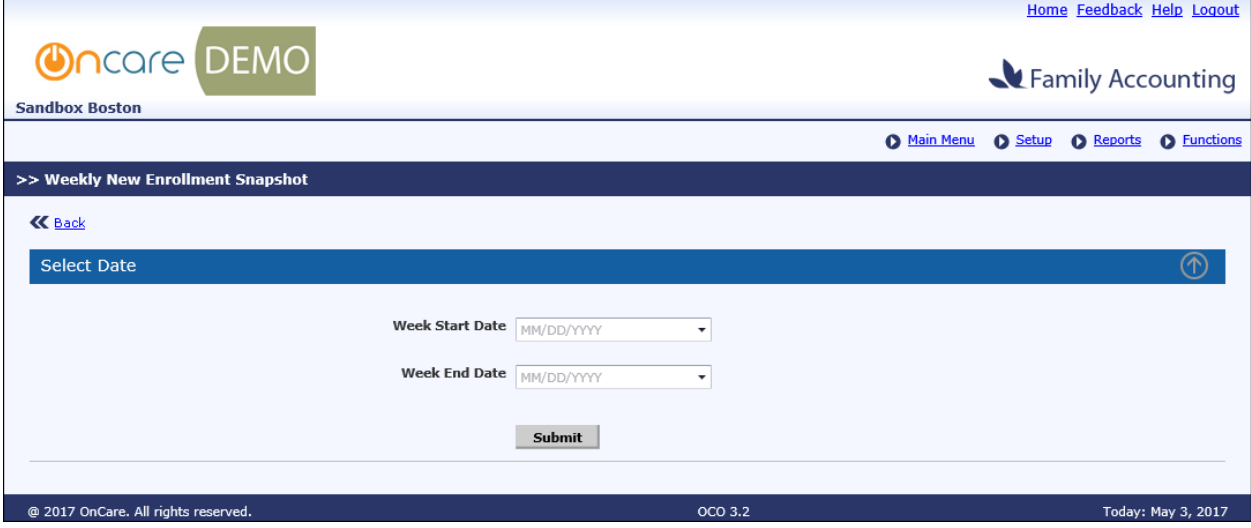

*Weekly New Enrollment Snapshot Report 1*

Select the relevant week start and end date and click **Submit**.

|                                     |                         |                |                         |                |                    |                   |                    | Home Feedback Help Logout |
|-------------------------------------|-------------------------|----------------|-------------------------|----------------|--------------------|-------------------|--------------------|---------------------------|
| <b>Oncare</b> DEMO                  |                         |                |                         |                |                    | Family Accounting |                    |                           |
| <b>Sandbox Boston</b>               |                         |                |                         |                |                    |                   |                    |                           |
|                                     |                         |                |                         |                | <b>O</b> Main Menu | <b>O</b> Setup    | <b>O</b> Reports   | <b>O</b> Functions        |
| >> Weekly New Enrollment Snapshot   |                         |                |                         |                |                    |                   |                    |                           |
| <b>K</b> Back                       |                         |                |                         |                |                    |                   |                    |                           |
| <b>Select Date</b>                  |                         |                |                         |                |                    |                   |                    |                           |
|                                     |                         |                |                         |                |                    |                   | <b>Export As:</b>  |                           |
| <b>Center Name</b><br>No.           | 03/06/2017 - 03/12/2017 |                | 03/13/2017 - 03/19/2017 |                |                    |                   | <b>Total</b>       |                           |
|                                     | <b>Enroll Ct</b>        | <b>Tuition</b> | <b>Enroll Ct</b>        | <b>Tuition</b> | <b>Enroll Ct</b>   | <b>Tuition</b>    |                    |                           |
| Sandbox Boston<br>$\mathbf{1}$      | $\overline{4}$          | \$707.70       | $\mathbf{1}$            | \$85.13        | $\overline{5}$     | \$792.83          |                    |                           |
|                                     |                         |                |                         |                |                    |                   |                    |                           |
| @ 2017 OnCare. All rights reserved. | OCO 3.2                 |                |                         |                |                    |                   | Today: May 3, 2017 |                           |

*Weekly New Enrollment Snapshot Report 2*

#### **Enrollment Count:**

Click on the Enrollment Count link to view the details of individual children enrolled in that period.

|                       | <b>Oncare</b> DEMO                |                         |                     |                     |                                      | Home Feedback Help Logout              |
|-----------------------|-----------------------------------|-------------------------|---------------------|---------------------|--------------------------------------|----------------------------------------|
|                       |                                   |                         |                     |                     |                                      |                                        |
|                       |                                   |                         |                     |                     |                                      | Family Accounting                      |
| <b>Sandbox Boston</b> |                                   |                         |                     |                     |                                      |                                        |
|                       |                                   |                         |                     |                     | <b>O</b> Main Menu<br><b>O</b> Setup | <b>O</b> Functions<br><b>O</b> Reports |
|                       | >> Weekly New Enrollment Snapshot |                         |                     |                     |                                      |                                        |
|                       |                                   |                         |                     |                     |                                      |                                        |
| <b>K</b> Back         |                                   |                         |                     |                     |                                      |                                        |
|                       | <b>Parent Tuition</b>             |                         |                     |                     |                                      |                                        |
|                       |                                   |                         |                     |                     |                                      |                                        |
|                       |                                   |                         |                     |                     |                                      | <b>Export As:</b>                      |
|                       |                                   |                         |                     |                     |                                      |                                        |
| No.                   | <b>Center Name</b>                | <b>Weekly period</b>    | <b>Fam Acct Key</b> | <b>Child Name</b>   | <b>Child Created Dt</b>              | <b>Enrollment Dt</b>                   |
| 1                     | Sandbox Boston                    | 03/06/2017 - 03/12/2017 | <b>BUCHANAN</b>     | Josiah Buchanan     | 03/04/2017                           | 03/09/2017                             |
| $\overline{2}$        | Sandbox Boston                    | 03/06/2017 - 03/12/2017 | <b>HUNTER</b>       | <b>Ethan Flores</b> | 03/04/2017                           | 03/02/2017                             |
|                       |                                   |                         |                     |                     |                                      |                                        |
|                       |                                   |                         |                     |                     |                                      |                                        |
|                       |                                   |                         |                     |                     |                                      |                                        |
|                       |                                   |                         |                     |                     |                                      |                                        |
|                       |                                   |                         |                     |                     |                                      |                                        |
|                       | <b>Agency Tuition</b>             |                         |                     |                     |                                      |                                        |
|                       |                                   |                         |                     |                     |                                      |                                        |
|                       |                                   |                         |                     |                     |                                      | <b>Export As:</b>                      |
| No.                   | <b>Center Name</b>                | <b>Weekly period</b>    | <b>Fam Acct Key</b> | <b>Child Name</b>   | <b>Child Created Dt</b>              | <b>Enrollment Dt</b>                   |
| $\mathbf{1}$          | Sandbox Boston                    | 03/06/2017 - 03/12/2017 | <b>HUNTER</b>       | Faith Flores        | 03/03/2017                           | 03/02/2017                             |
| $\overline{2}$        | Sandbox Boston                    | 03/06/2017 - 03/12/2017 | VARRO               | <b>Italy Pratt</b>  | 03/04/2017                           | 03/01/2017                             |
|                       |                                   |                         |                     |                     |                                      |                                        |
|                       |                                   |                         |                     |                     |                                      |                                        |
|                       |                                   |                         |                     |                     |                                      |                                        |

*Enrollment Count*

Here children details are grouped under the payor type i.e. Parent or Agency.

#### **Tuition Amount:**

Click on the tuition amount link to view the tuition charge of individual children:

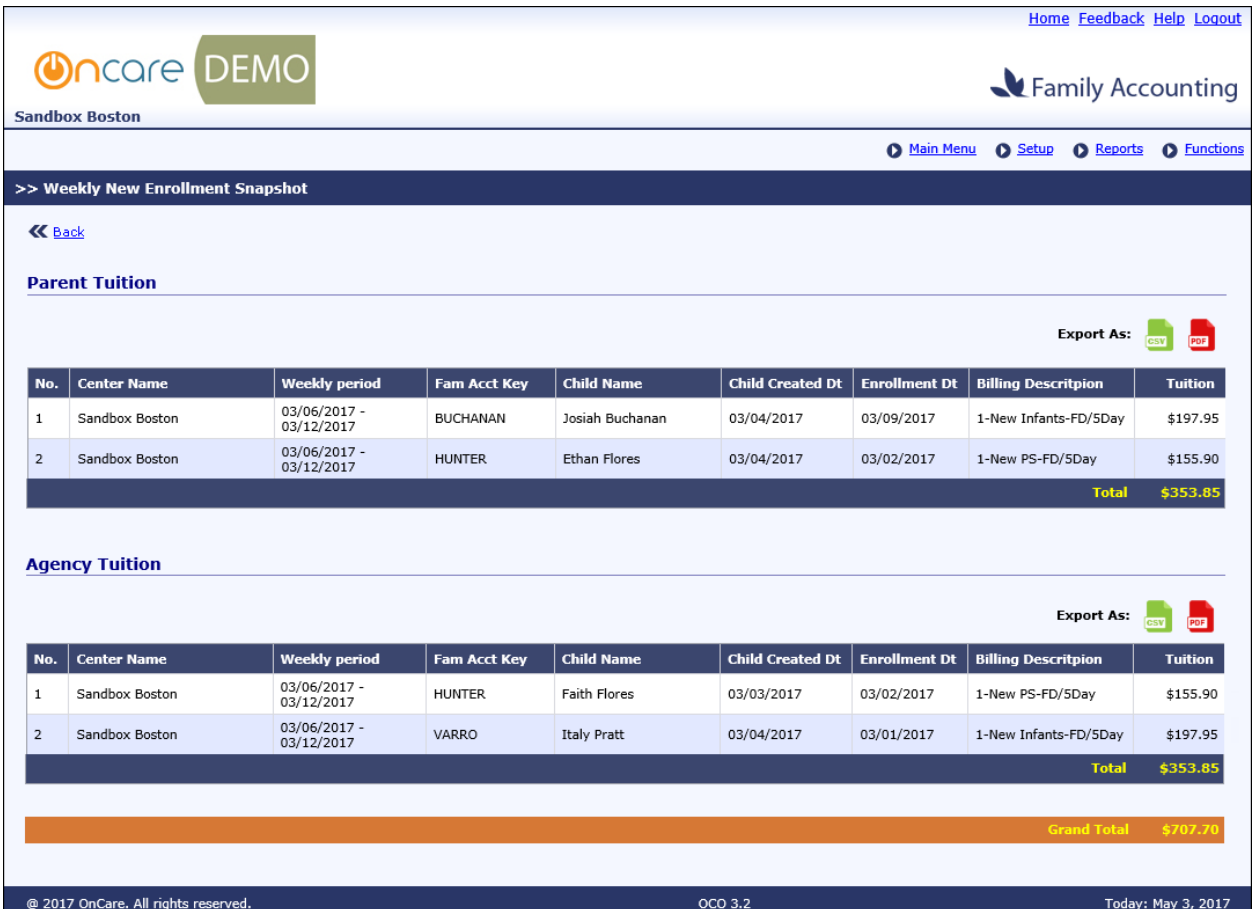

*Tuition Amount*

#### **Export:**

User can also export this report as PDF or CSV file. Click on the relevant option next to Export As and download the report.

## 4 Company Level Report

This report is also available at company level.

Home  $\rightarrow$  Reports  $\rightarrow$  Family Accounting  $\rightarrow$  Weekly New Enrollment Snapshot:

| <b>Oncare</b> DEMO                  |                |                    |                         |                |                         |                |                    |                    | Home Feedback Help Logout              |
|-------------------------------------|----------------|--------------------|-------------------------|----------------|-------------------------|----------------|--------------------|--------------------|----------------------------------------|
| <b>Sandbox Boston</b>               |                |                    |                         |                |                         |                |                    |                    | Family Accounting                      |
|                                     |                |                    |                         |                |                         |                | <b>O</b> Main Menu | <b>O</b> Setup     | <b>O</b> Functions<br><b>O</b> Reports |
| >> Weekly New Enrollment Snapshot   |                |                    |                         |                |                         |                |                    |                    |                                        |
| <b>K</b> Back                       |                |                    |                         |                |                         |                |                    |                    |                                        |
| Select Date                         |                |                    |                         |                |                         |                |                    |                    |                                        |
|                                     |                |                    |                         |                |                         |                |                    |                    |                                        |
|                                     |                |                    |                         |                |                         |                |                    |                    | <b>Export As:</b><br>PDF               |
|                                     |                |                    | 03/06/2017 - 03/12/2017 |                | 03/13/2017 - 03/19/2017 |                | <b>Total</b>       |                    |                                        |
|                                     | No.            | <b>Center Name</b> | <b>Enroll Ct</b>        | <b>Tuition</b> | <b>Enroll Ct</b>        | <b>Tuition</b> | <b>Enroll Ct</b>   | <b>Tuition</b>     |                                        |
|                                     | 1              | Sandbox Boston     | $\overline{4}$          | \$707.70       | $\mathbf{1}$            | \$85.13        | $\overline{5}$     | \$792.83           |                                        |
|                                     | $\overline{2}$ | Sandbox California | $\overline{2}$          | \$271.80       | $\overline{2}$          | \$516.93       | $\overline{4}$     | \$788.73           |                                        |
|                                     | 3              | Sandbox Framingham | 3                       | \$520.00       | 0                       | 0              | 3                  | \$520.00           |                                        |
|                                     |                | <b>Grand Total</b> | $\overline{2}$          | \$1,499.50     | $\overline{3}$          | \$602.06       | 12                 | \$2,101.56         |                                        |
|                                     |                |                    |                         |                |                         |                |                    |                    |                                        |
| @ 2017 OnCare. All rights reserved. |                |                    |                         | OCO 3.2        |                         |                |                    | Today: May 3, 2017 |                                        |

*Weekly New Enrollment Snapshot Report – Company Level*

Here user can view the enrollment snapshot report for the selected period for all the centers in that company.

Click on the enrollment count/tuition amount link to view the individual child details of the respective center.